## Time Guardian did not create a MSSQL db and client software fails to open

247 [Frank Mateo](mailto:fmateo@amano.com) Thu, Mar 24, 2011 [Time Guardian Pro 3.7 or lower,](http://tkb.amano.com/category.php?id=145) [Time Guardian Series](http://tkb.amano.com/category.php?id=79) [\(TG 5.x, TG Plus 2.x, TG Pro 4.x\)](http://tkb.amano.com/category.php?id=79) 1 10166

# **AMANO.**

### Introduction

**The Time Guardian server install does not create a MSSQL db and the client software fails to provide access.**

#### **Fix:**

- 1. Browse to the Time Guardian db folder and run the mssql.sql script via MSSQL studio or SQL Query Analyzer
- 2. Run the TG\_Default\_inserts.sql scripts towards the TG db
- 3. Create a copy of the applicationContext.xml file in the Time Guardian conf folder then update the 17th line of the file with your db server's IP address or computer name. The line should look like this:

<value>jdbc:jtds:sqlserver://**MSSQL\_SERVER\_IP\_OR\_NAME**/tg</value>

**Note:** To identify a different MSSQL instance is used than the default:

 <value>jdbc:jtds:sqlserver://MSSQL\_SERVER\_IP\_OR\_NAME tg;instance=MSSOL\_INSTANCE\_NAME</value>

#### Conclusion

Thank you for your time, and have a great day. As always, feel free to submit ideas on topics you want addressed in the Amano Knowledge Base using the comments feature.

Amano Cincinnati, Inc. reserves the right to make equipment changes and improvements which may not be reflected in this article. Portions of this article may have been updated to include the latest hardware or firmware version, if applicable. Amano assumes no liability for errors and/or omissions. If you should find any errors or unclear information, please notify Amano by posting a comment.

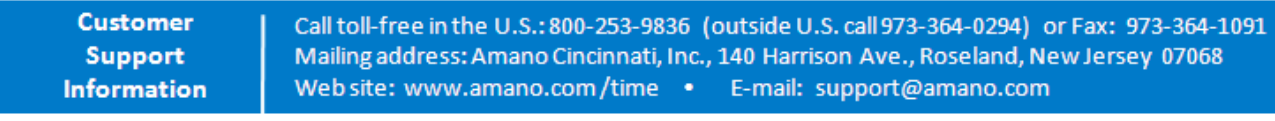

Online URL: <http://tkb.amano.com/article.php?id=247>